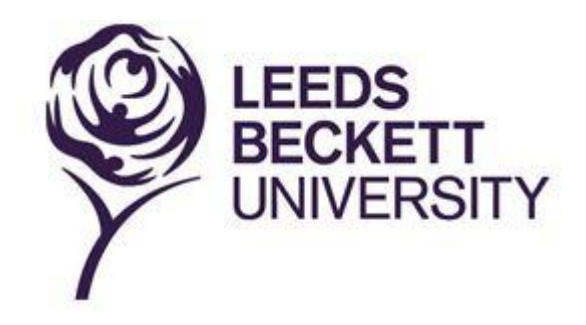

# **Results Online User Guide for Students**

# **Contents**

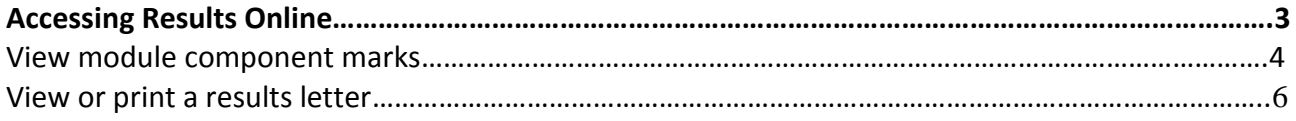

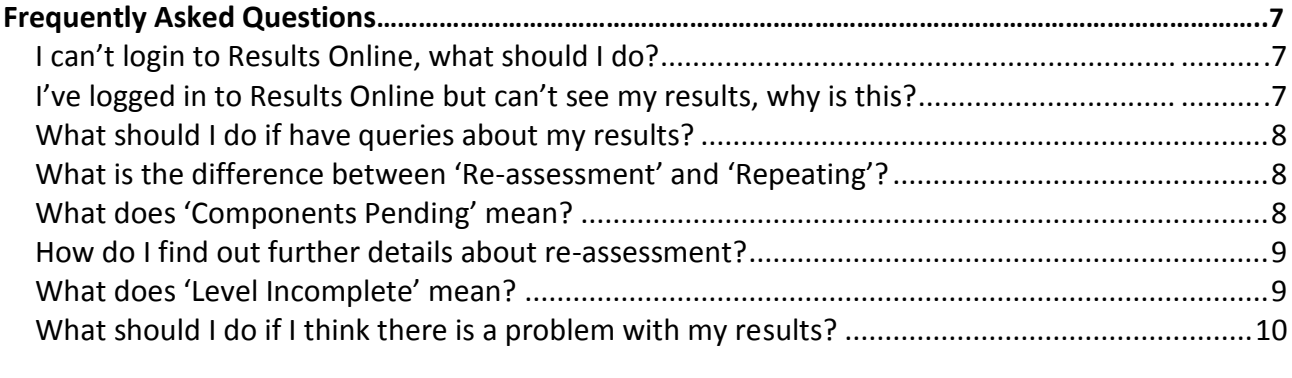

**[Understanding Board of Examiners Meeting / Examination Committee Decisions](#page-10-0)……………………11**

# <span id="page-2-0"></span>**Accessing Results Online**

Results Online allows you to view your module marks and progression/award decisions online.

If you have either studied a short course or have not achieved enough credit for a University award, the University will provide you with a formal results letter.

Access Results Online in the following ways:

- Type the following URL directly into your browser: [resultsonline.leedsbeckett.ac.uk](https://resultsonline.leedsbeckett.ac.uk/)
- Click on the 'Results Online' button at : [www.leedsbeckett.ac.uk/studenthub/results-online](http://www.leedsbeckett.ac.uk/studenthub/results-online)

# You will then see the login screen:

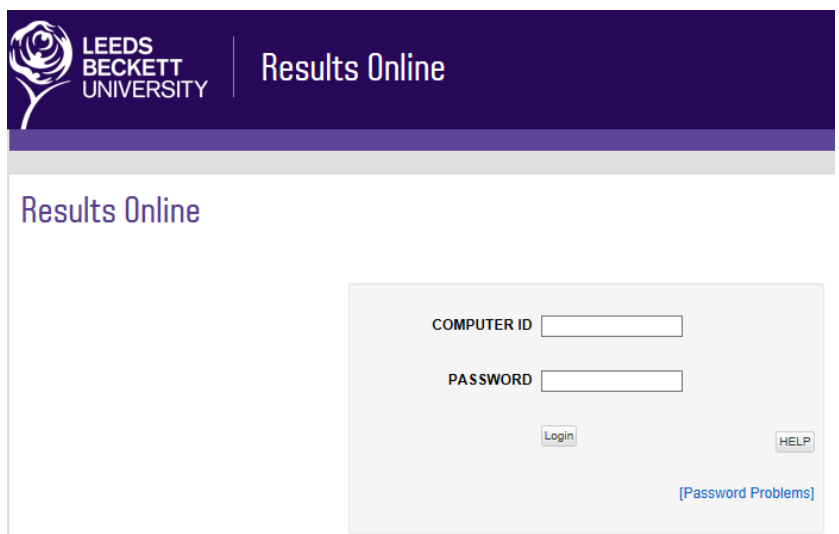

**Figure 1 – Login screen**

To log in, use your computer ID (e.g. c1234567) and the password you use to access MyBeckett.

If you experience problems, either follow the **[Password Problems]** link, contact the [Library Online](https://libguides.leedsbeckett.ac.uk/it_support/email)  [Email](https://libguides.leedsbeckett.ac.uk/it_support/email) Us or your local IT helpdesk.

Once you have logged in, you will see the Terms and Conditions screen. You will need to read this carefully and then tick the confirmation box and then click on **View Marks Online** to continue.

This takes you to your results screen (Figure 2 below):

| EEDS<br><b>UNIVERSITY</b>                                                                                                    | <b>Results Online</b>                                                                                                    |                                                                                                    | $A   A  A  A  b$     |
|----------------------------------------------------------------------------------------------------|----------------------------------------------------------------------------------------------------|----------------------------------------------------------------------------------------------------|----------------------|
| 201011 201112 201213 201314<br><b>STUDENT DETAILS</b>                                                                                                    |                                                                                                    | Your X-stream, email account and P:drive will remain active for a short grace period. Please make sure you forward all emails you need to an alternative account before then<br>and back up any files you will need. Google Takeout is now available on all student accounts to make it easier for you to move your data before you graduate. | <b>Print Results</b> |
| Student Name:<br>Student ID:<br><b>Academic Year:</b><br><b>Registered Course:</b><br><b>Qualification:</b><br>Mode:<br>Faculty:                                                                                                  | <b>Kameron Amuda</b><br>33308532<br>201314<br><b>Dietetics</b><br><b>Bachelor of Science (Hons)</b><br><b>Full Time</b><br>Faculty of Health & Social Sci | Anne Example<br>87654321<br>201415                                                                                                    |                      |
| <b>OUTCOMES</b>                                                                                                    |                                                                                                    |                                                                                                    |                      |
| Achievement:<br><b>Progress Decision:</b><br><b>Comments of the</b><br>board:<br><b>Latest Board of</b><br><b>Examiners Meeting date:</b><br><b>Awarded Course</b><br><b>Awarded Qualification</b><br><b>Award Classification</b> | PASS AWARD 2:2<br>26-JUN-14<br><b>Dietetics</b><br>Bachelor Of Science (hons)<br><b>Lower Second Class Honours</b>                                        | Level 6 Achieved with Award. You have met the requirements to pass the final level and achieve the award.<br>Pass Award. Congratulations, you have successfully completed the award for which you are registered.                                                                                                    |                      |

**Figure 2 – Results Screen**

The first section contains your personal and course information and the second section contains the Board of Examiners' decision, which relates to progression from one year to the next, or award classification if you are in your final year.

The third section (Figure 3 below) contains your module marks and the next two sections contain disclaimers and links to further information.

| <b>TERM</b>                                                                                                    | <b>CRN</b>                                                                | <b>MODULE</b>                                                                                                    | LEVEL <sup>(</sup> | <b>CREDIT</b>                   | <b>OVERALL GRADE</b> ? |
|----------------------------------------------------------------------------------------------------|---------------------------------------------------------------------------|----------------------------------------------------------------------------------------------------|--------------------|---------------------------------|------------------------|
| 201314                                                                                                    | 3506                                                                      | <b>Competent Practitioner</b>                                                                                                    | ô                  | 15                              | 67                     |
|                                                                                                    |                                                                           |                                                                                                    |                    | Group<br>presentation<br>(50%)  | 71                     |
|                                                                                                    |                                                                           |                                                                                                    |                    | IPL P/F (0%)                    | P                      |
|                                                                                                    |                                                                           |                                                                                                    |                    | personal<br>statement (50%)     | 62                     |
| 201314                                                                                                    | 12828                                                                     | Prac Ed and Dissemination                                                                                                    | 6                  | 15                              | 62                     |
|                                                                                                    |                                                                           |                                                                                                    |                    | <b>Nut Strategy</b><br>(100%    | 52                     |
| 201314                                                                                                    | 11725                                                                     | Reflect & Consol Practice                                                                                                    | 6                  | 30                              | 50                     |
|                                                                                                    |                                                                           |                                                                                                    |                    | Care plan (25%)                 | 60                     |
|                                                                                                    |                                                                           |                                                                                                    |                    | <b>Critical Review</b><br>(25%) | 66                     |
|                                                                                                    |                                                                           |                                                                                                    |                    | Exam (50%)                      | 37                     |
| 201314                                                                                                    | 14411                                                                     | <b>Research Project</b>                                                                                                    | $\bullet$          | 30 <sub>0</sub>                 | 52                     |
|                                                                                                    |                                                                           |                                                                                                    |                    | Research Proj 100<br>(100%)     | 52                     |
|                                                                                                    |                                                                           |                                                                                                    |                    |                                 |                        |
|                                                                                                    | 14413                                                                     | <b>Sports Nutrition</b>                                                                                                    | 6                  | 15                              | 63                     |
|                                                                                                    |                                                                           |                                                                                                    |                    | <b>Case Study</b><br>(100%      | 53                     |
|                                                                                                    | <b>Board of Examiners Disclaimer:</b><br><b>Leeds Beckett Disclaimer:</b> | <b>Board Disclaimer</b><br><b>Leeds Beckett Disclaimer</b>                                                                                                    |                    |                                 |                        |
| 201314<br><b>AUTHORISATION</b><br><b>FURTHER INFORMATION</b>                                                                                                   |                                                                           |                                                                                                    |                    |                                 |                        |
|                                                                                                    | email feedback address, as they will not be dealt with.                   | If you have any questions directly relating to your results you should speak to your course administrator or course leader in the first instance. Do not send queries to the                                                                                                    |                    |                                 |                        |
|                                                                                                    |                                                                           | We are keen to capture any feedback you may have, please email comments using the email link above. Please do not use this email address if you have queries<br>relating to your results or other academic matters. You are advised to speak to your course leader or course administrator in these cases. |                    |                                 |                        |
|                                                                                                    | Further information on the academic appeals process.                      |                                                                                                    |                    |                                 |                        |
|                                                                                                    |                                                                           |                                                                                                    |                    |                                 |                        |
| Questions about your results<br><b>Email Feedback</b><br><b>Student Appeals</b><br><b>Leeds Beckett Student Portal</b><br><b>Leeds Beckett Students' Union</b> |                                                                           |                                                                                                    |                    |                                 |                        |

**Figure 3 – Module results**

# **View module component marks**

Under the **Assessments** heading there is an option to hide or display module component marks, e.g. examination and written assignment for the same module. To toggle this on/off, click on the **Module components** button [\(Figure 4](#page-4-0)).

| <b>ASSESSMENTS</b> |                |                                                                         |                                           |          |                                                | <b>ASSESSMENTS</b> |        |                                              |                         |                                              |                |
|--------------------|----------------|-------------------------------------------------------------------------|-------------------------------------------|----------|------------------------------------------------|--------------------|--------|----------------------------------------------|-------------------------|----------------------------------------------|----------------|
|                    |                |                                                                         |                                           |          | <b>Module Components</b>                       |                    |        |                                              |                         | <b>Module Components</b>                     |                |
| <b>TERM [7]</b>    | CRN [          | MODULE <sub>[기</sub>                                                    | LEVEL<br>$\mathbf{r}$                     | CREDIT P | <b>OVERALL</b><br><b>GRADE</b><br>$\mathbb{R}$ | TERM [기            | CRN [기 | MODULE <sub>[기</sub>                         | LEVEL<br>$\mathbf{r}$   | CREDIT [기                                    | <b>OVERALL</b> |
| 200708             | 74429          | 3D Chararct, Anim & Simulation                                          | $\overline{3}$                            | 15       | 81                                             | 200708             | 74429  | 3D Chararct, Anim & Simulation               | $\overline{\mathbf{3}}$ | 15                                           |                |
| 200708             | 75810          | <b>ADVANCED VIDEO TECHNOLOGY</b>                                        | $\overline{\mathbf{3}}$                   | 15       | 67                                             |                    |        |                                              |                         | Coursework 100<br>(100%)                     |                |
| 200708             | 74852          | <b>INNOVATION &amp; ENTERPRISE</b><br><b>IMULTI</b>                     | $\mathbf{a}$                              | 15       | 67                                             | 200708             | 75810  | <b>ADVANCED VIDEO TECHNOLOGY</b>             | $\overline{\mathbf{3}}$ | 15                                           |                |
| 200708             | 74430          | <b>Image Engineering</b>                                                | $\mathbf{B}$                              | 15       | 70                                             |                    |        |                                              |                         | Coursework - 100<br>(100%                    |                |
| 200708<br>200708   | 74353<br>74855 | <b>MOTION CAPTURE TECHNOLOGY</b><br><b>PRODUCTION PROJECT A (MULTI)</b> | $\overline{3}$<br>$\overline{\mathbf{3}}$ | 15<br>15 | 70<br>65                                       | 200708             | 74852  | <b>INNOVATION &amp; ENTERPRISE</b><br>(MULTI | $\overline{\mathbf{3}}$ | 15                                           |                |
| 200708             | 74858          | <b>PRODUCTION PROJECT B (MULTI)</b>                                     | $\overline{\mathbf{3}}$                   | 15       | 77                                             |                    |        |                                              |                         | Logbook -100<br>(100%)                       |                |
| 200708             | 74849          | <b>RESEARCH PROJECT (MULTI)</b>                                         | $\mathbf{3}$                              | 15       | 73                                             | 200708             | 74430  | <b>Image Engineering</b>                     | $\overline{\mathbf{3}}$ | 15                                           |                |
|                    |                |                                                                         |                                           |          |                                                |                    |        |                                              |                         | CWK (100%)                                   |                |
|                    |                |                                                                         |                                           |          |                                                | 200708             | 74353  | <b>MOTION CAPTURE TECHNOLOGY</b>             | $\overline{\mathbf{3}}$ | 15                                           |                |
|                    |                |                                                                         |                                           |          |                                                |                    |        |                                              |                         | Coursework 100<br>(100%                      |                |
|                    |                |                                                                         |                                           |          |                                                | 200708             | 74855  | <b>PRODUCTION PROJECT A (MULTI)</b>          | $\overline{\mathbf{3}}$ | 15                                           |                |
|                    |                |                                                                         |                                           |          |                                                |                    |        |                                              |                         | Couirsevork 100<br>(100%                     |                |
|                    |                |                                                                         |                                           |          |                                                | 200708             | 74858  | <b>PRODUCTION PROJECT B (MULTI)</b>          | $\overline{\mathbf{3}}$ | 15                                           |                |
|                    |                |                                                                         |                                           |          |                                                |                    |        |                                              |                         | Coursework 100<br>(100%                      |                |
|                    |                |                                                                         |                                           |          |                                                | 200708             | 74849  | <b>RESEARCH PROJECT (MULTI)</b>              | $\cdot$                 | 15                                           |                |
|                    |                |                                                                         |                                           |          |                                                |                    |        |                                              |                         | <b>Final Research</b><br><b>Report (90%)</b> |                |
|                    |                |                                                                         |                                           |          |                                                |                    |        |                                              |                         | <b>Project Plan</b><br>(10%)                 |                |

**Figure 4 – Module components**

<span id="page-4-0"></span>If you are unsure about what anything on-screen means, just hover your mouse cursor over one of the  $\boxed{?}$  icons and an explanation will pop up.

#### **View or print a results letter**

In the top section of the screen there is a **Print Results** button (N.B. this button will only appear if there are results available).

Clicking on this will open a letter in a new window [\(Figure 5](#page-5-0) [below\)](#page-5-0).

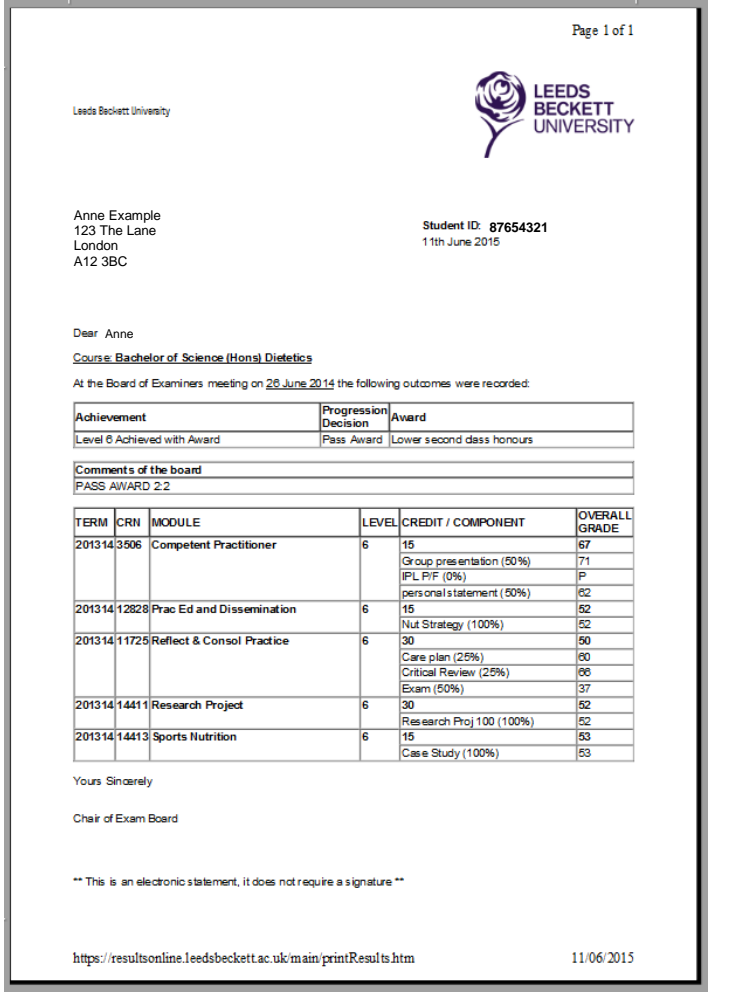

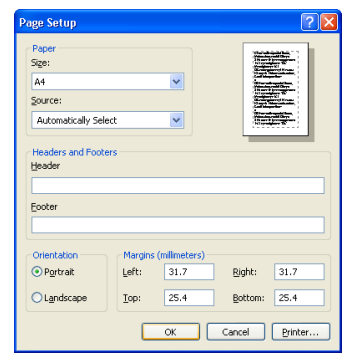

<span id="page-5-1"></span>**Figure 6 – Page setup**

<span id="page-5-0"></span>**Figure 5 – Letter**

If the letter does not print correctly, you might need to adjust the page margins by going to **File** > **Page setup** and then adjusting as follows (left and right 31.7mm, top and bottom 25.4mm).

The **Page Setup** menu [\(Figure 6](#page-5-1) above) can also be used to remove any header or footer text (e.g. web address).

**Please remember to log out** when you're finished so that others can log in.

If you experience any problems with the service, please see the FAQs in the section below.

# <span id="page-6-0"></span>**Frequently Asked Questions**

# <span id="page-6-1"></span>**I can't login to Results Online, what should I do?**

To log in, use your computer ID (e.g. c1234567) and the password you use to access MyBeckett. If you experience problems, either follow the **[Password Problems]** link, contact the Library [Online](https://www.leedsbeckett.ac.uk/staff/index.htm)  [Email Us](https://www.leedsbeckett.ac.uk/staff/index.htm) or your local IT helpdesk.

It may be the case that the device you are using to access the system does not support the Results Online system. Such devices may include the following:

- IPhones
- IPads
- Android mobile phones
- Other mobile devices with web browsing capabilities

# <span id="page-6-2"></span>**I've logged in to Results Online but can't see my results, why is this?**

If you have logged into Results Online but your results are not showing, this is probably due to one of the following reasons:

- Your results have not yet been released into Results Online by your student administration team.
- There is an outstanding action relating to your results.
- There are no results to display.

See below for more information.

# Your results have not yet been released into Results Online by your student administration team:

- The Board of Examiners for your course might not have been held yet.
- It might not have been 7 days since the Board of Examiners was held; results are usually released 7 days following the Board.
- There might be an outstanding action or query regarding your results, though this should normally be resolved within the 7 days.

#### Your results have been removed from Results Online:

- There may have been a change to the results that were originally released into Results Online. These will need to be re-released by your student administration team.
- There may have been an error in the results released into Results Online (in which case they will be changed and re-released by your student administration team).
- If this is the case, Results Online will automatically notify the member of staff so that the necessary action can be taken.

# There are no results to display:

- No results are available yet (e.g. if you have not yet finished the module).
- The Board of Examiners for your course might not have been held yet.
- You have not done any assessments this year.

# <span id="page-7-0"></span>**What should I do if have queries about my results?**

It is your responsibility to ensure that you present yourself as required for any re-assessment or repeat opportunities.

If you are unclear about what something within Results Online means then you need to speak to your course leader or student administration team who will be able to discuss the detail of your results with you.

You can find their contact details in the course handbook for your course online at: [www.leedsbeckett.ac.uk/studenthub/course-handbooks.htm](http://www.leedsbeckett.ac.uk/studenthub/course-handbooks.htm)

#### <span id="page-7-1"></span>**What is the difference between 'Re-assessment' and 'Repeating'?**

There is a big difference between these two terms.

#### Re-assessment

'Re-assessment' means that you can undertake the re-assessment for a particular module in order to complete your level of your course (i.e. moving from level 4 to level 5 and Level 5 to Level 6) and hopefully progress to the next level of your course (if you successfully pass the module).

Re-assessment marks are usually capped at 40% (unless the specific regulations for your course state otherwise – you can check this within your course handbook). Marks for any re-assessment will be identified on Results Online with an 'R' next to them.

These re-assessment marks count towards any calculation of your final award.

#### Repeat

'Repeating' means that you have either not achieved the necessary marks / passes to proceed to the next level or to receive your award and you must return (usually the following academic year) to complete that level of your course or to re-take the whole level.

The decision of the Board of Examiners meeting will make it clear which is which. When repeating, you usually pay for any modules you repeat.

You will usually be offered the opportunity to 'Repeat' any modules once only. If you are repeating any modules you effectively get two chances to pass the module.

<span id="page-7-2"></span>Once with a full range of marks (0-100%) and if you fail to achieve a pass mark at the first attempt, you usually have the opportunity to be re-assessed (0-40%).

#### **What does 'Components Pending' mean?**

'Components Pending' usually means that you have outstanding pieces of work to complete before you can progress to the next level of your course or receive your target award. In many circumstances this means you may have failed a module or modules and have been offered the opportunity to re-submit in those modules to achieve a pass mark (all re-assessment is capped at 40% unless the specific course regulations state otherwise).

The faculty will make it clear what you need to do in the additional comments provided and displayed within Results Online. This would usually say something similar to 'you must undertake re-assessment in the following modules…'.

Anyone who receives this outcome and who have any doubts about what to do or where to go for further information or advice should contact their course leader or student administration team who will be able to advise further.

You can find their contact details in the course handbook for your course online at: [www.leedsbeckett.ac.uk/studenthub/course-handbooks.htm](http://www.leedsbeckett.ac.uk/studenthub/course-handbooks.htm)

# <span id="page-8-0"></span>**How do I find out further details about re-assessment?**

You need to contact your student administration team who can give you further information about the following:

- Re-assessment examination timetables
- Deadlines for the submission of coursework for re-assessment
- Where you can find further information about assessment tasks

If you have other queries, it's likely that your course leader can help to interpret what you need to do or to help you decide what to do next.

You can find their contact details in the course handbook for your course online at: [www.leedsbeckett.ac.uk/studenthub/course-handbooks.htm](http://www.leedsbeckett.ac.uk/studenthub/course-handbooks.htm)

#### <span id="page-8-1"></span>**What does 'Level Incomplete' mean?**

Level Incomplete usually means that you have completed all the assessments you were expected to complete within that academic year but you still need to undertake assessment for further modules before the university can formally say that you have progressed to the next level of your course.

This is normally due to the fact that a Part-time student is only part way through a level at the time of the Board of Examiners meeting.

Anyone who receives this outcome and who have any doubts about what to do or where to go for further information or advice should contact their course leader or student administration team who will be able to advise further.

You can find their contact details in the course handbook for your course online at: [www.leedsbeckett.ac.uk/studenthub/course-handbooks.htm](http://www.leedsbeckett.ac.uk/studenthub/course-handbooks.htm)

## <span id="page-9-0"></span>**What should I do if I think there is a problem with my results?**

You need to speak to your course leader in the first instance to discuss any concerns you may have. They will then refer the matter as appropriate to relevant people or members of staff who can assist.

You can find their contact details in the course handbook for your course online at: [www.leedsbeckett.ac.uk/studenthub/course-handbooks.htm](http://www.leedsbeckett.ac.uk/studenthub/course-handbooks.htm)

### <span id="page-10-0"></span>**Understanding Board of Examiners Meeting / Examination Committee Decisions**

#### **Board of examiners and Examination Committee decision codes**

These are the decisions a Board of Examiners or Examination Committee considering progression may make. These decisions relate to University assessment regulations (Sections C3 and C4 of the University Academic Principles and Regulations).

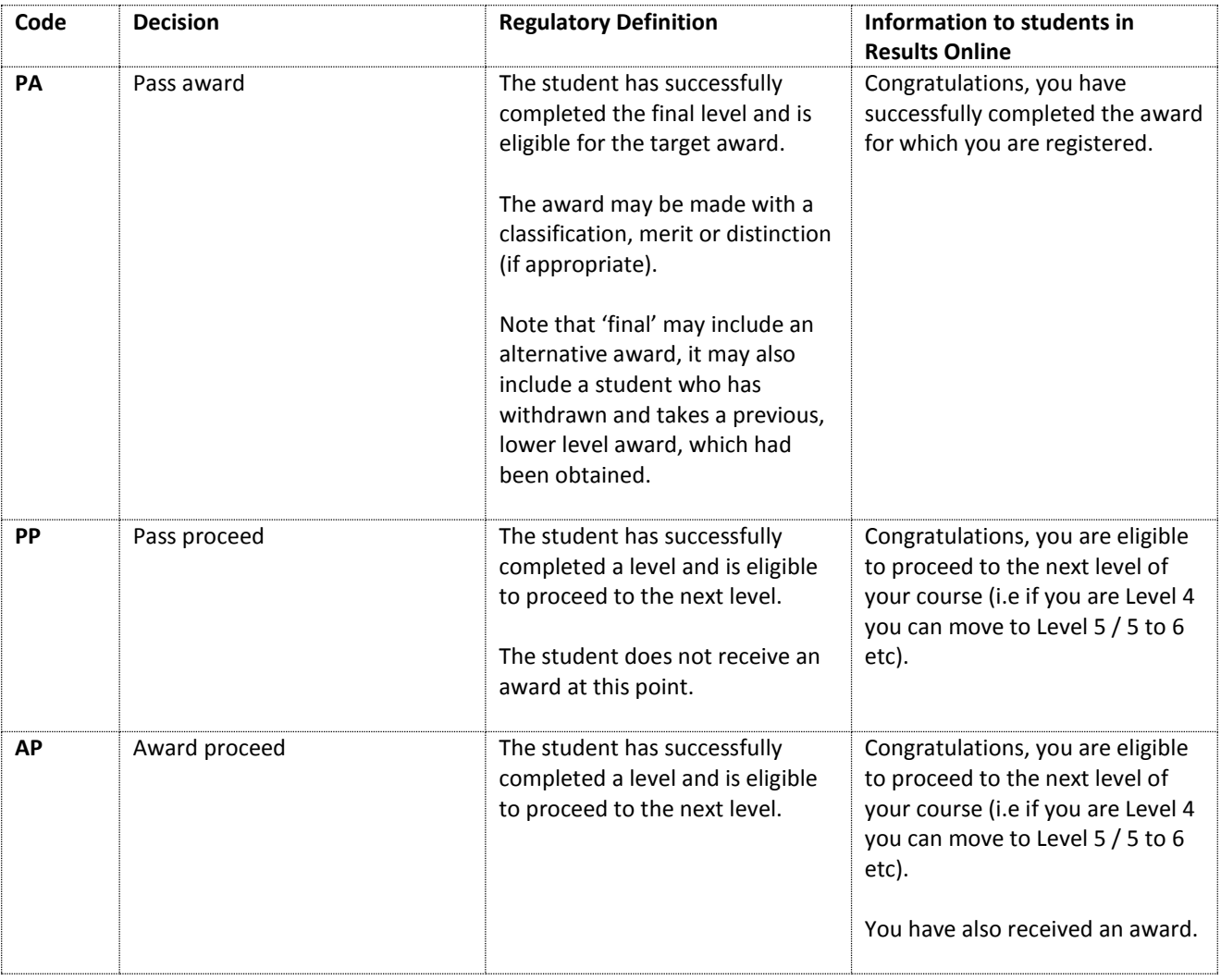

| <b>CP</b> | Components pending   | The student has failed to achieve<br>the requirements to progress to<br>next level or to achieve the<br>award. The student may be<br>offered the opportunity of:<br>Re-assessment to complete<br>the level or to achieve the<br>award<br>Re-submission of work to be<br>completed by a specified date                             | You have failed to achieve the<br>requirements to progress to the<br>next level or to achieve the<br>award at this time.<br>You have the opportunity to be<br>re-assessed in one or more<br>modules. You will find the details<br>of which modules you can be /<br>need to be re-assessed in under<br>'comments of the board'.<br>For further clarification /<br>information, please contact your<br>course leader, personal tutor or<br>student administrator.        |
|-----------|----------------------|----------------------------------------------------------------------------------------------------|----------------------------------------------------------------------------------------------------|
| u         | Level incomplete     | The student is not yet ready to be<br>presented for progression, e.g. a<br>part-time student who has not<br>followed a full level.                                                                                                    | You have not yet completed all<br>the credits / modules for this<br>level of study and must complete<br>the rest of the level before you<br>are eligible to progress. You may<br>continue your studies (e.g. a part-<br>time student who has not yet<br>followed a full level).<br>For further clarification /<br>information, please contact your<br>course leader, personal tutor or<br>student administrator.                                                       |
| <b>FR</b> | Fail complete/repeat | The student has failed the level<br>or part of the level (incl. final<br>level). <sup>1</sup> The student may be<br>offered the opportunity to:<br>Enrol in part-time mode to<br>recover failed modules<br>or<br>Repeat the whole of the level<br>$\bullet$<br>in full-time mode<br>Attendance at the institution is<br>required. | You have failed a level or part of<br>the level.<br>You have the opportunity to<br>repeat one or more modules. You<br>will find the details of which<br>modules you need to repeat<br>under 'comments of the board'.<br>Attendance at the institution is<br>required (whether in PT mode to<br>'Complete' or FT mode to<br>'Repeat').<br>For further clarification /<br>information, please contact your<br>course leader, personal tutor or<br>student administrator. |
| <b>FL</b> | Fail level           | The student has not passed<br>enough credit within that level to                                                                                                    | You have failed the level and are<br>unable to progress / receive the                                                                                                    |

 $1$  N.B. repeat of the final level: Students who do not achieve the requirements for an award at the final level may repeat failed modules at the final level in order to achieve an award of the University. The marks for successfully completed modules will be carried forward. Students may repeat failed modules (including a first attempt and re-assessment) once only.

1

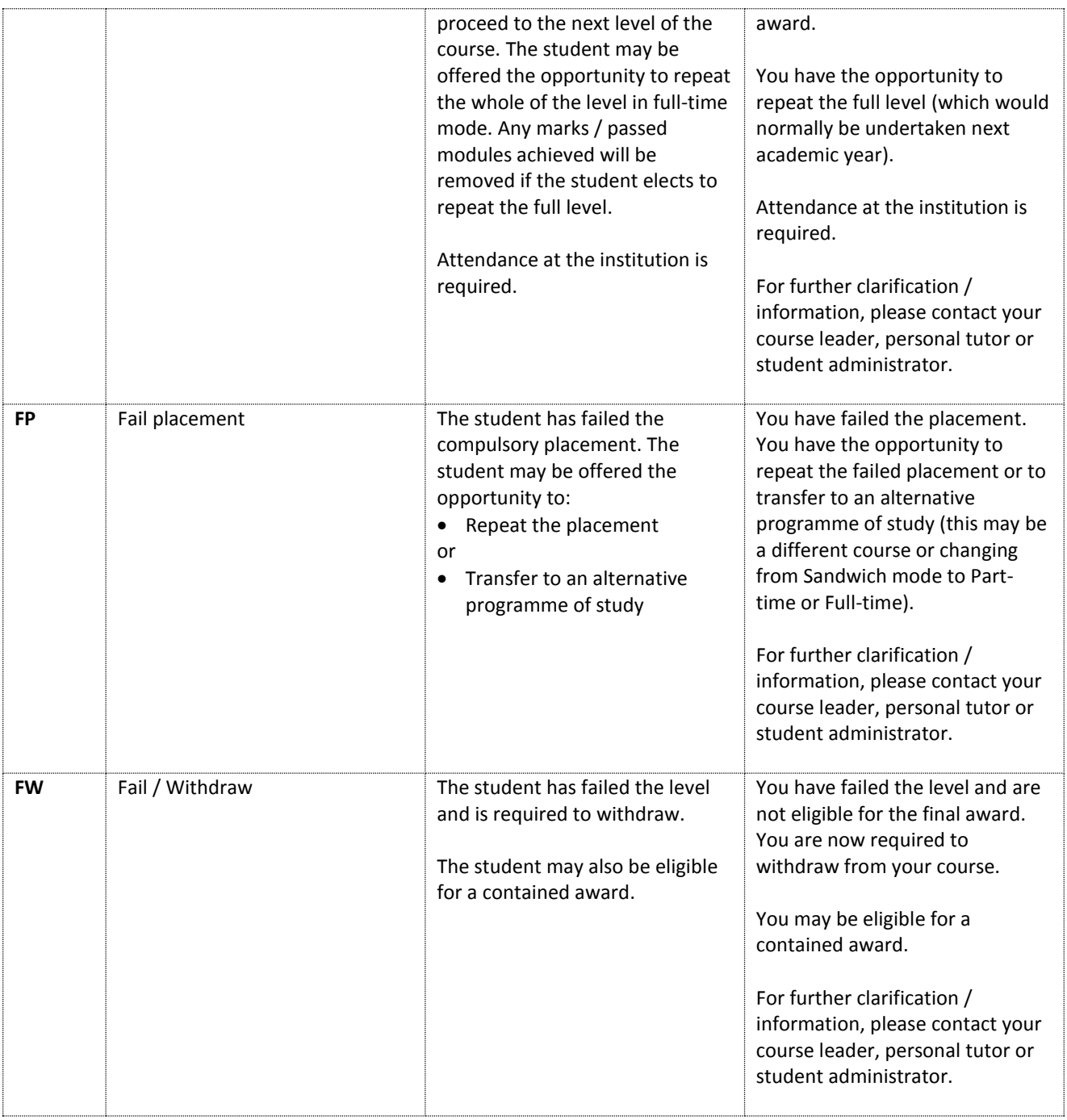

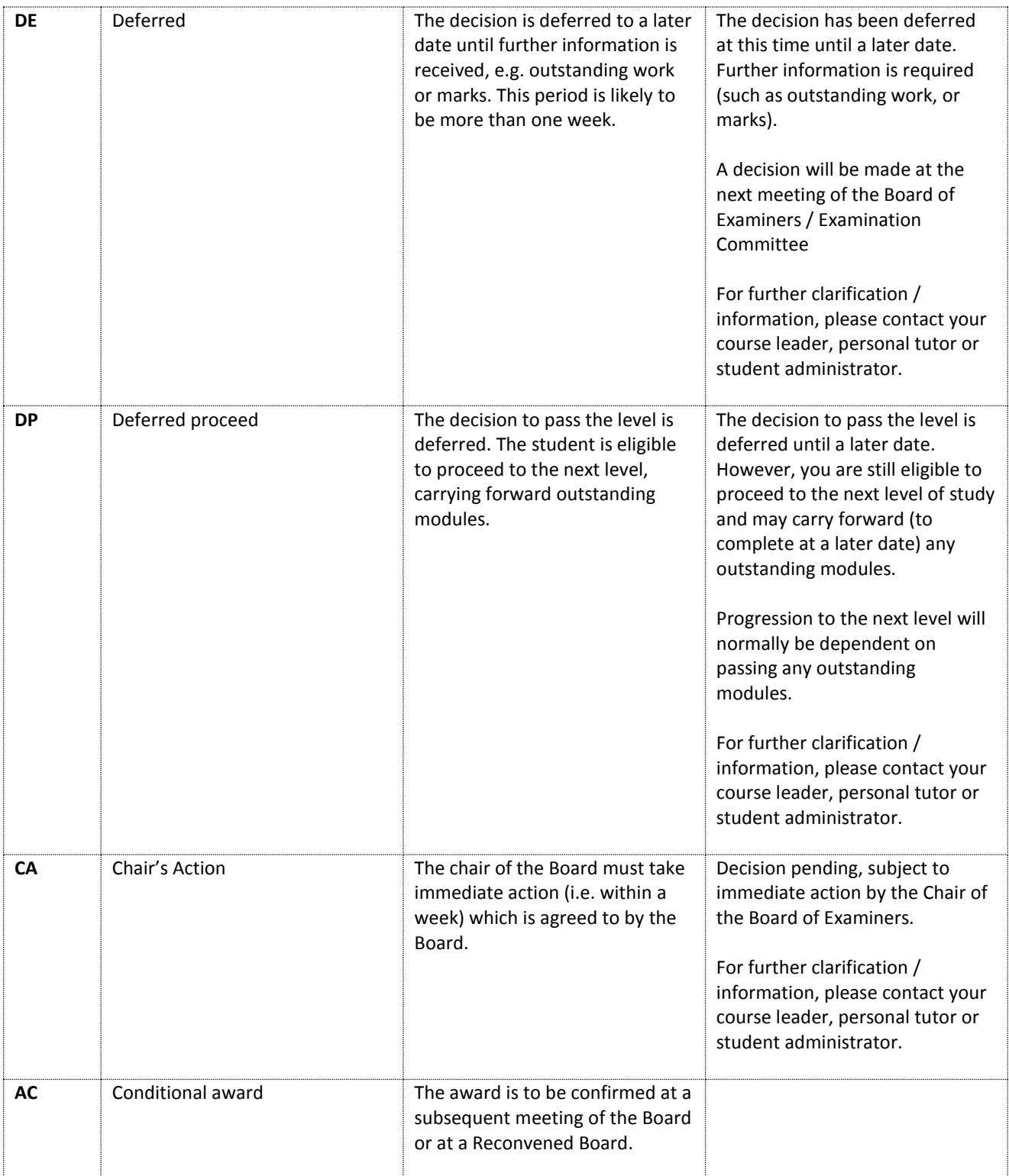

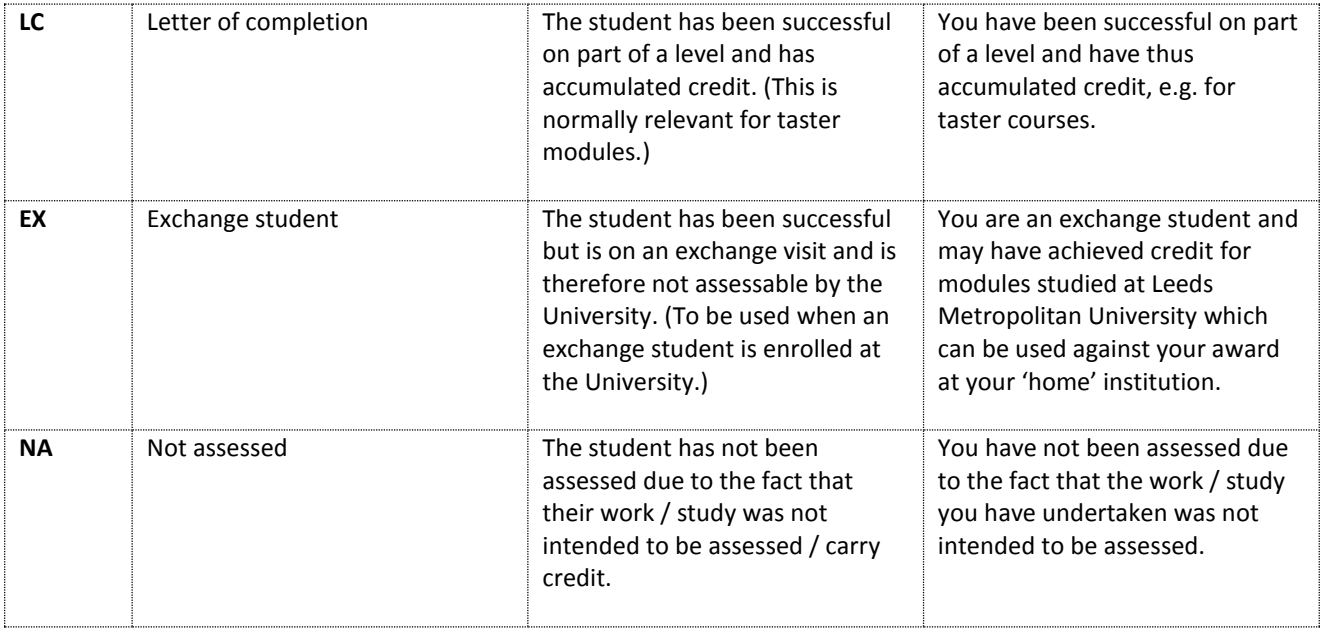